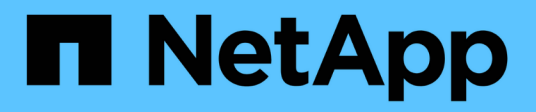

### **Increase in storage size using SnapDrive for UNIX**

Snapdrive for Unix

NetApp February 12, 2024

This PDF was generated from https://docs.netapp.com/us-en/snapdriveunix/aix/concept\_guidelines\_for\_the\_storage\_resize\_command.html on February 12, 2024. Always check docs.netapp.com for the latest.

# **Table of Contents**

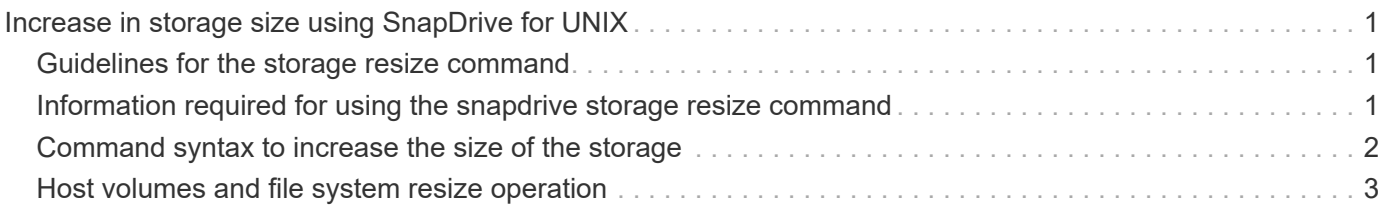

## <span id="page-2-0"></span>**Increase in storage size using SnapDrive for UNIX**

SnapDrive for UNIX lets you increase the size of the storage system volume group or disk group. You use the snapdrive storage resize command to do this.

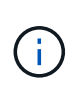

This command does not let you resize host volumes or file systems. For example, you cannot use the resize command to change the size of a file system on a LUN. You need to use the LVM commands to resize host volumes and file systems after you have resized the underlying disk group.

You can put the storage resize operations into the following general categories:

- Setting a target size in bytes to which you want to increase the storage
- Specifying a number of bytes by which you want to increase the storage

SnapDrive for UNIX adds a system-generated LUN. If you specify an amount by which you want to increase the storage, such as 50 MB, it makes the LUN 50 MB. If you specify a target size for the storage, it calculates the difference between the current size and the target size. The difference becomes the size of the LUN it then creates.

### <span id="page-2-1"></span>**Guidelines for the storage resize command**

You need to follow few guidelines when you use the snapdrive storage resize command.

- The storage resize operation can only increase the size of storage. You cannot use it to decrease the size of an entity.
- All LUNs must reside in the same storage system volume.
- The resize operation does not support directly on logical host volumes, or on file systems that reside on logical host volumes or on LUNs. In those cases, you must use the LVM commands to resize the storage.
- You cannot resize a LUN; you must use the -addlun option to add a new LUN.

#### <span id="page-2-2"></span>**Information required for using the snapdrive storage resize command**

There is some information that you need to supply before you can use the snapdrive storage resize command. This information helps you in using the command correctly.

**Requirement Argument** Decide whether you want to increase the size of a disk or volume group and enter that entity's name with the appropriate argument.

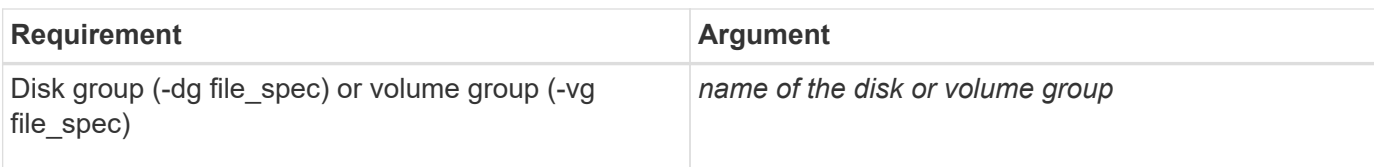

Decide how you want to increase the storage size. Remember the following when you use this command:

- Use the -growby option to increase the entity size by the bytes specified in the size argument.
- Use the -growto option to increase the entity size so that the new total size is the number of bytes specified in the *size* argument.
- Use the -addlun option to increase the entity size by adding a new, internally-generated LUN to the underlying disk group. If you do not use this argument, SnapDrive for UNIX increases the size of the last LUN in the disk group to meet the byte size specified in either the  $-qr \text{owby}$  option or the  $-qr \text{owto}$ option.

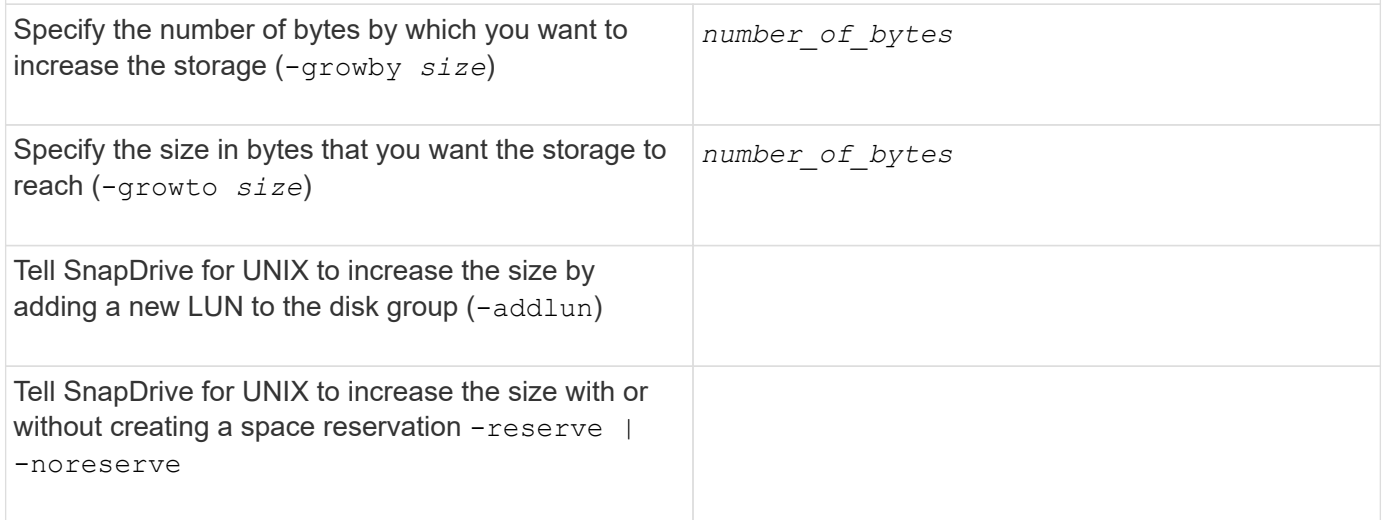

**Optional:** It is recommended that you use the default igroup for your host instead of supplying an igroup name.

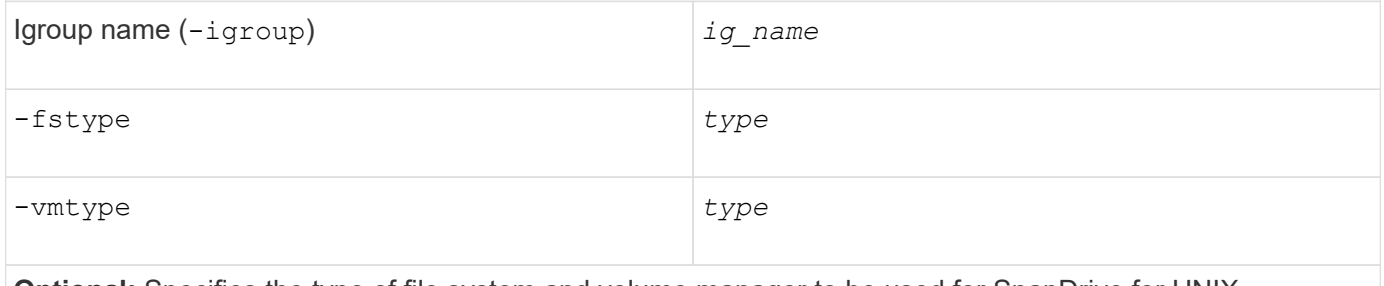

**Optional:** Specifies the type of file system and volume manager to be used for SnapDrive for UNIX operations.

#### <span id="page-3-0"></span>**Command syntax to increase the size of the storage**

To increase the size of the storage, you should know the correct syntax to be used.

**snapdrive storage resize -dg** *file\_spec* **{ -growby | -growto } size [-addlun [ igroup** *ig\_name* **[***ig\_name* **…]]] [{ -reserve | - noreserve}]] [-fstype** *type***] [-vmtype**  $\left(\begin{array}{c} 1 \end{array}\right)$ 

You cannot use the snapdrive storage resize command to reduce the size of an entity. You can only increase the size using this command.

The snapdrive storage resize command does not support directly on logical volumes or file systems. For example, you cannot use the snapdrive storage resize command to resize a file system on a LUN.

**Result**: This command increases the size of the storage entity (logical volume or disk group) by either of the following:

- Adding bytes to storage (-growby).
- Increasing the size to the byte size you specify (-growto).

#### <span id="page-4-0"></span>**Host volumes and file system resize operation**

The snapdrive storage resize command applies only to storage system disk groups and volume groups. If you want to increase the size of your host volume or file system, you must use LVM commands.

The following table summarizes the LVM commands you can use on the different platforms. For more information about these commands, see their man pages.

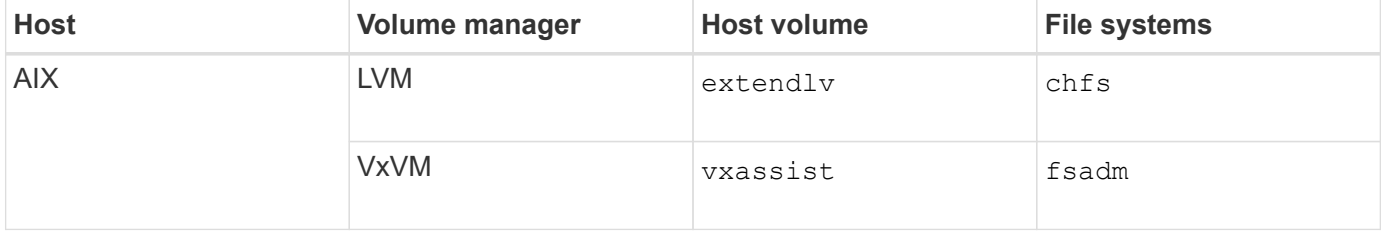

#### **Copyright information**

Copyright © 2024 NetApp, Inc. All Rights Reserved. Printed in the U.S. No part of this document covered by copyright may be reproduced in any form or by any means—graphic, electronic, or mechanical, including photocopying, recording, taping, or storage in an electronic retrieval system—without prior written permission of the copyright owner.

Software derived from copyrighted NetApp material is subject to the following license and disclaimer:

THIS SOFTWARE IS PROVIDED BY NETAPP "AS IS" AND WITHOUT ANY EXPRESS OR IMPLIED WARRANTIES, INCLUDING, BUT NOT LIMITED TO, THE IMPLIED WARRANTIES OF MERCHANTABILITY AND FITNESS FOR A PARTICULAR PURPOSE, WHICH ARE HEREBY DISCLAIMED. IN NO EVENT SHALL NETAPP BE LIABLE FOR ANY DIRECT, INDIRECT, INCIDENTAL, SPECIAL, EXEMPLARY, OR CONSEQUENTIAL DAMAGES (INCLUDING, BUT NOT LIMITED TO, PROCUREMENT OF SUBSTITUTE GOODS OR SERVICES; LOSS OF USE, DATA, OR PROFITS; OR BUSINESS INTERRUPTION) HOWEVER CAUSED AND ON ANY THEORY OF LIABILITY, WHETHER IN CONTRACT, STRICT LIABILITY, OR TORT (INCLUDING NEGLIGENCE OR OTHERWISE) ARISING IN ANY WAY OUT OF THE USE OF THIS SOFTWARE, EVEN IF ADVISED OF THE POSSIBILITY OF SUCH DAMAGE.

NetApp reserves the right to change any products described herein at any time, and without notice. NetApp assumes no responsibility or liability arising from the use of products described herein, except as expressly agreed to in writing by NetApp. The use or purchase of this product does not convey a license under any patent rights, trademark rights, or any other intellectual property rights of NetApp.

The product described in this manual may be protected by one or more U.S. patents, foreign patents, or pending applications.

LIMITED RIGHTS LEGEND: Use, duplication, or disclosure by the government is subject to restrictions as set forth in subparagraph (b)(3) of the Rights in Technical Data -Noncommercial Items at DFARS 252.227-7013 (FEB 2014) and FAR 52.227-19 (DEC 2007).

Data contained herein pertains to a commercial product and/or commercial service (as defined in FAR 2.101) and is proprietary to NetApp, Inc. All NetApp technical data and computer software provided under this Agreement is commercial in nature and developed solely at private expense. The U.S. Government has a nonexclusive, non-transferrable, nonsublicensable, worldwide, limited irrevocable license to use the Data only in connection with and in support of the U.S. Government contract under which the Data was delivered. Except as provided herein, the Data may not be used, disclosed, reproduced, modified, performed, or displayed without the prior written approval of NetApp, Inc. United States Government license rights for the Department of Defense are limited to those rights identified in DFARS clause 252.227-7015(b) (FEB 2014).

#### **Trademark information**

NETAPP, the NETAPP logo, and the marks listed at<http://www.netapp.com/TM>are trademarks of NetApp, Inc. Other company and product names may be trademarks of their respective owners.